## **Panorama Viewing Instructions**

## System Requirements

Panoramas are viewable on any computer with an internet connection and running Adobe Flash Player. This software is available for free directly through the panorama website. For additional information please see Adobe's website: http://www.adobe.com/flashplayer

## Panorama Controls

Clicking and dragging within the image allows the viewer to control the image with a mouse.

Alternatively, you can use the Arrow Keys to control the panorama.

Shift will allow the viewer to zoom in.

Alt on a PC or **Command** on a Mac allows the viewer to zoom out.

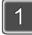

Click to view hotspot with additional information

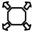

Click to enter Full Screen Mode

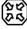

Click to leave Full Screen Mode

Natural Scene – Click to hide hotspots, people

View Hotspots – Click to view hotspots, people